EI 5c ITG

*ITG 2. HALBJAHR*

2009-10

## Inhalt der 2. Doppelstunde

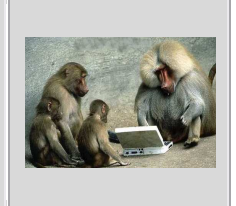

## **In der 2. Doppelstunde hast du begonnen, in Word ein Deckblatt für den ITG-Unterricht zu erstellen. Wenn du fertig bist, drucke ich dir dein Blatt farbig aus.**

Um Word zu öffnen, gehst du im Schulnetz auf den Novell-Client und klickst auf "Programme im Netz", es öffnet sich dann dieses Fenster:

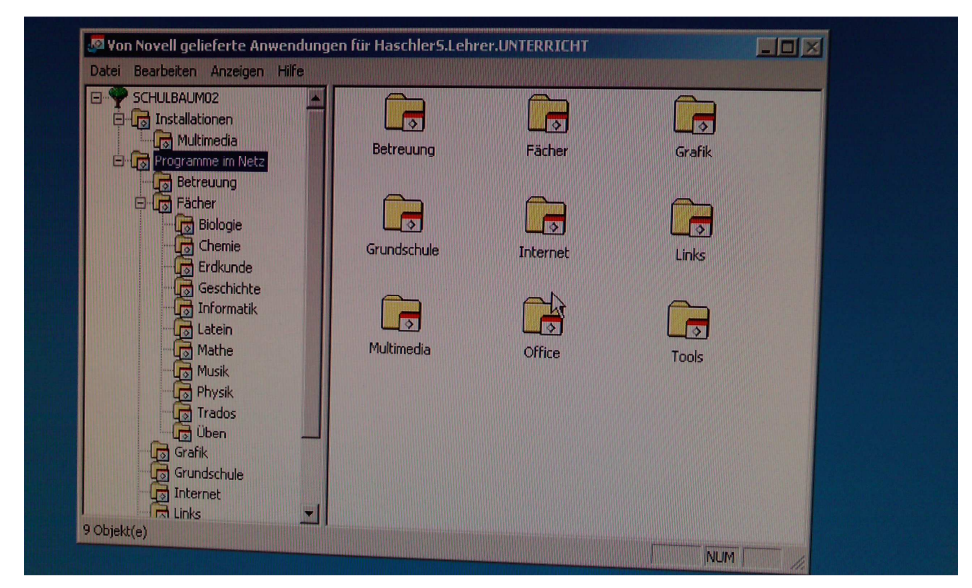

Danach klickst du auf "Office" und schon kannst du Word öffnen:

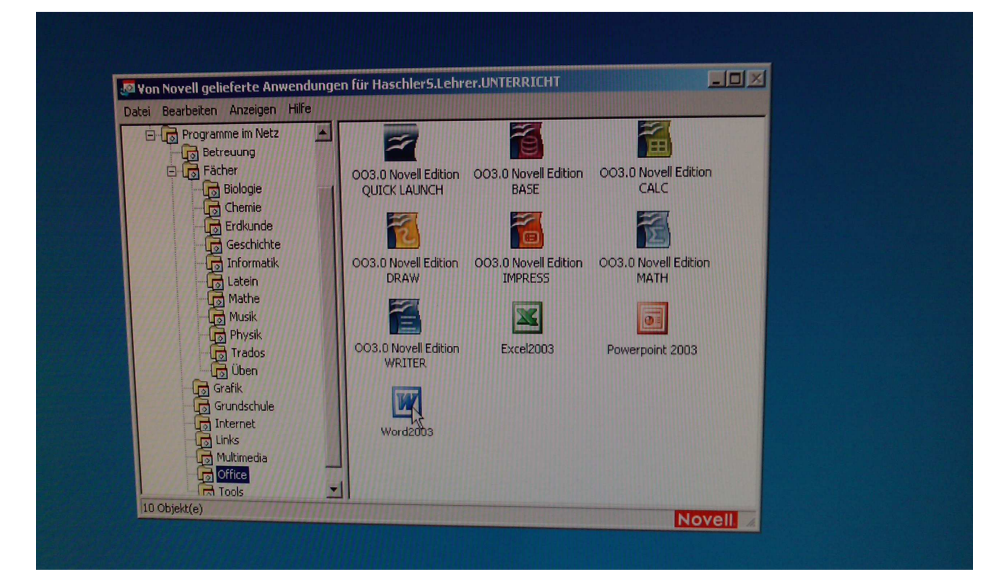

Im Word kannst du durch Ausprobieren einiges herausfinden. Ansonsten frag mich im Unterricht – ich helfe dir gerne! Vergiss nicht, am Ende zu speichern! Klicke dazu auf die "Diskette":

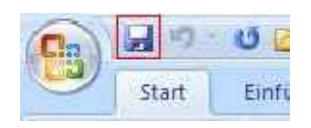

Auf unserer Seite findest du ein Beispiel-Worddokument, das dir als Vorlage dienen kann.